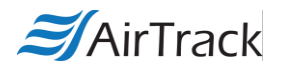

## **AirTrack MB-1 Setup**

1. Install AT Console on PC. If needed, download can be found here:

[http://cdn.barcodesinc.com/download/ATConsole\\_v3-2.msi](http://cdn.barcodesinc.com/download/ATConsole_v3-2.msi)

2. If prompted, install Windows Mobile Device Center on PC. If not prompted, download can be found here:

<https://support.microsoft.com/en-us/help/931937/description-of-windows-mobile-device-center>

(confirm whether you have a 32 or 64-bit version of Windows before downloading WMDC. For help determining version, follow this link[: https://support.microsoft.com/en-us/help/13443/windows](https://support.microsoft.com/en-us/help/13443/windows-which-operating-system)[which-operating-system\)](https://support.microsoft.com/en-us/help/13443/windows-which-operating-system)

3. Once WMDC and AT Console are installed, MB-1 can communicate with your PC. Specific instructions for using the AT-Console can be found here:

<https://airtrack.com/wp-content/uploads/2017/03/AirTrack-AT-Console-User-Manual.pdf>

4. If there are issues installing WMDC on a Windows 10 computer, a workaround can be found here:

<https://airtrack.com/wp-content/uploads/2017/03/MB-1-WMDC-Windows-10-Workaround.pdf>